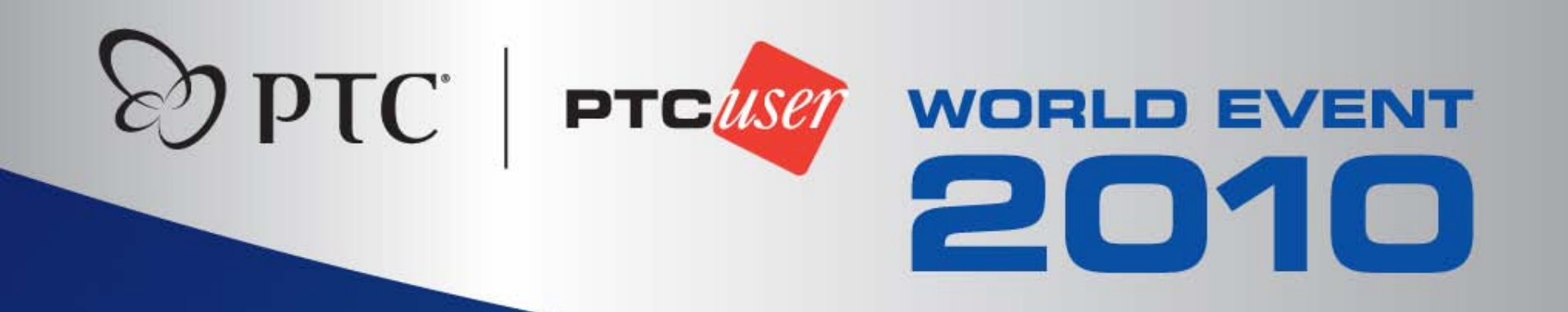

# **Making ModelCHECK Work For You**

Evan Winter United Space Alliance, LLC

Copyright © 2010 by United Space Alliance, LLC.

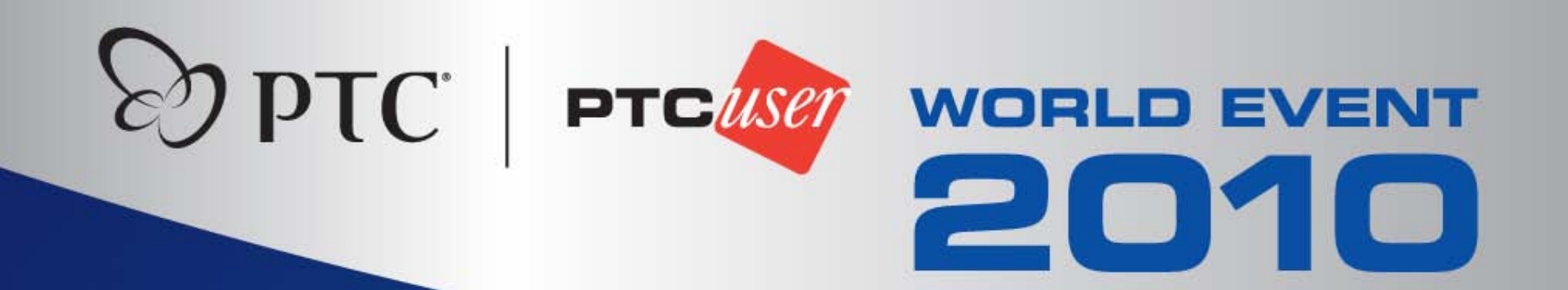

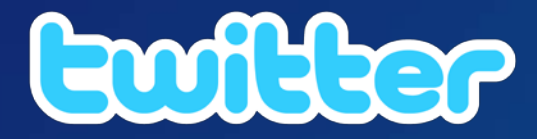

# Event hashtag is #PTCUSER10

**Join the conversation!**

# **United Space Alliance, LLC.**

- Our Mission: Provide safe, high-quality, best-value space operations, services and technologies to our customers.
- Capabilities:
	- Engineering Design
	- Space Flight Mission Operations
	- Space Systems Ground Operations & Processing
	- Space Systems Integrated Logistics
	- Space Systems Flight Software
	- Space Systems Integration & Program Management
- Locations:
	- Texas: Johnson Space Center, Florida: Kennedy Space Center, Alabama: Marshall Space Flight Center

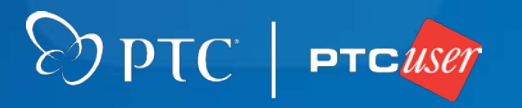

# **What to Expect**

• Part I - ModelCHECK Overview. • Part II - Customization, The Basics. • Part III - More than just a validating tool. • Part IV - Managing your configurations.

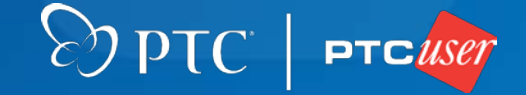

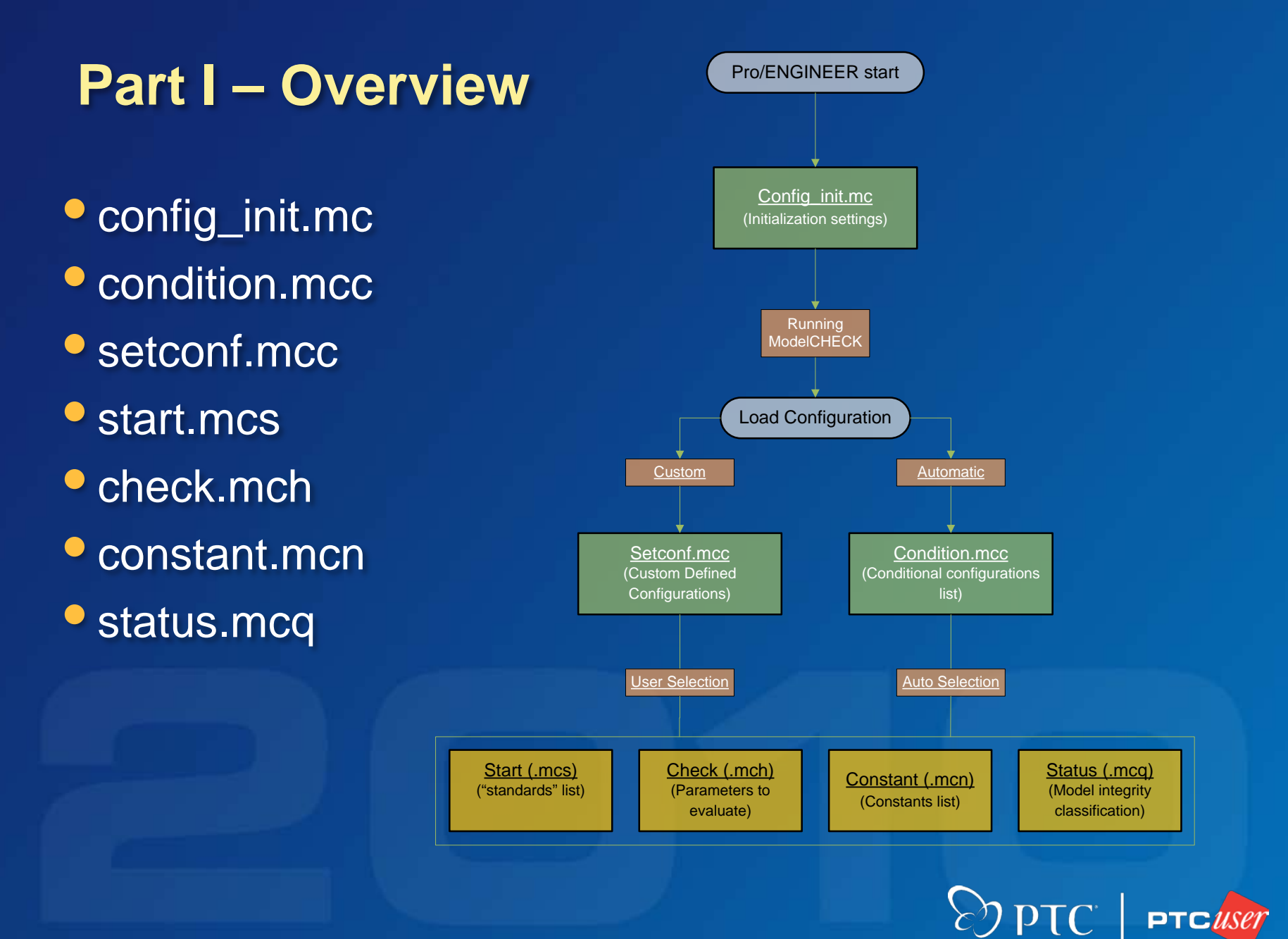

# **Part II – Customizing ModelCHECK**

• Configuration Files Located in: <loadpoint>\modchk\text\<language>\config

• Good idea to keep a backup of the default configuration

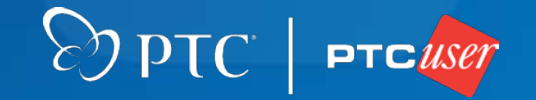

# **config\_init.mc**

- Initial configuration settings:
	- Run modes
	- Report directories
	- Check exceptions
	- Added parameters

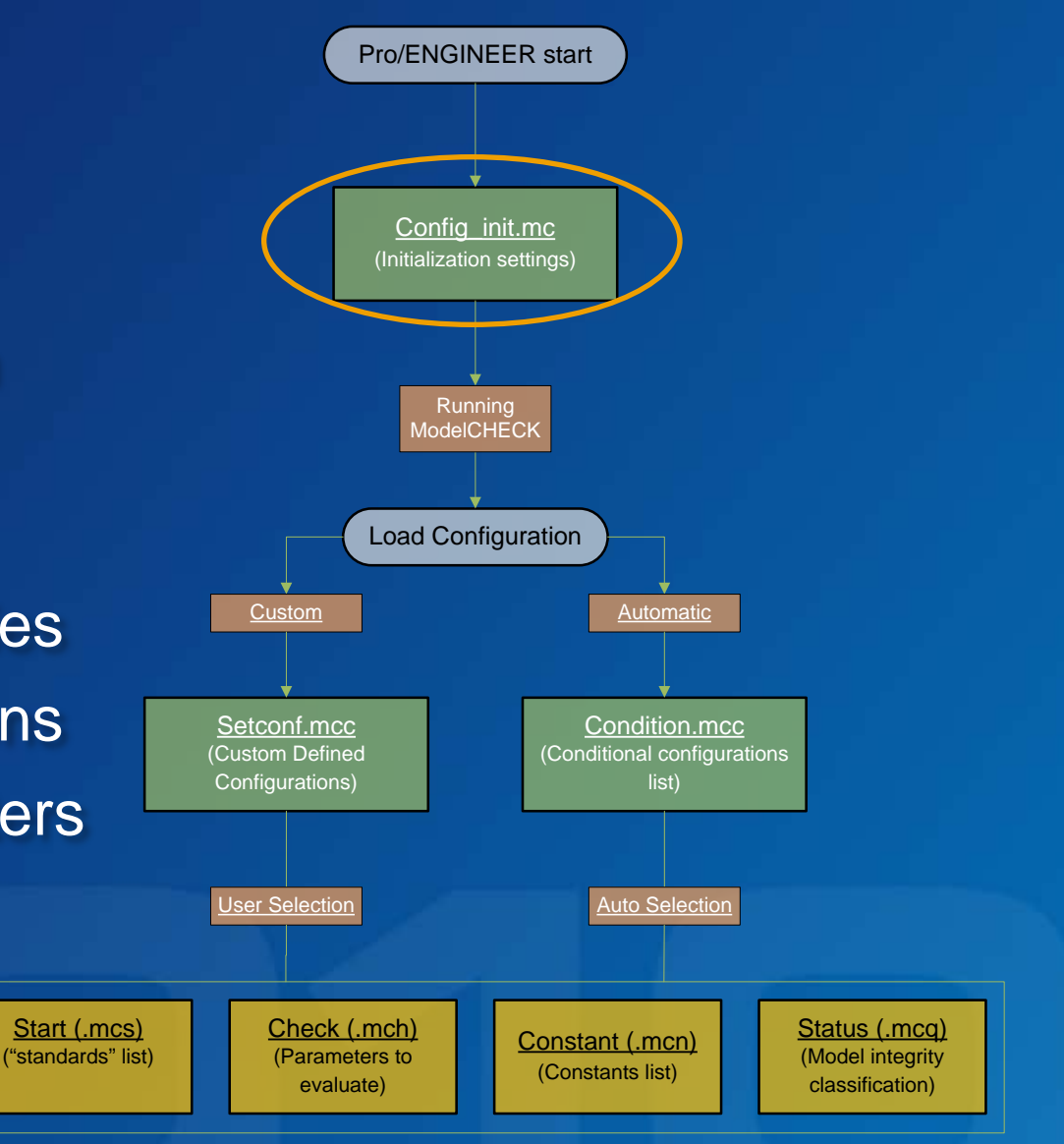

 $\odot$  PTC = PTC USet

# **config\_init.mc**

#### • Example settings:

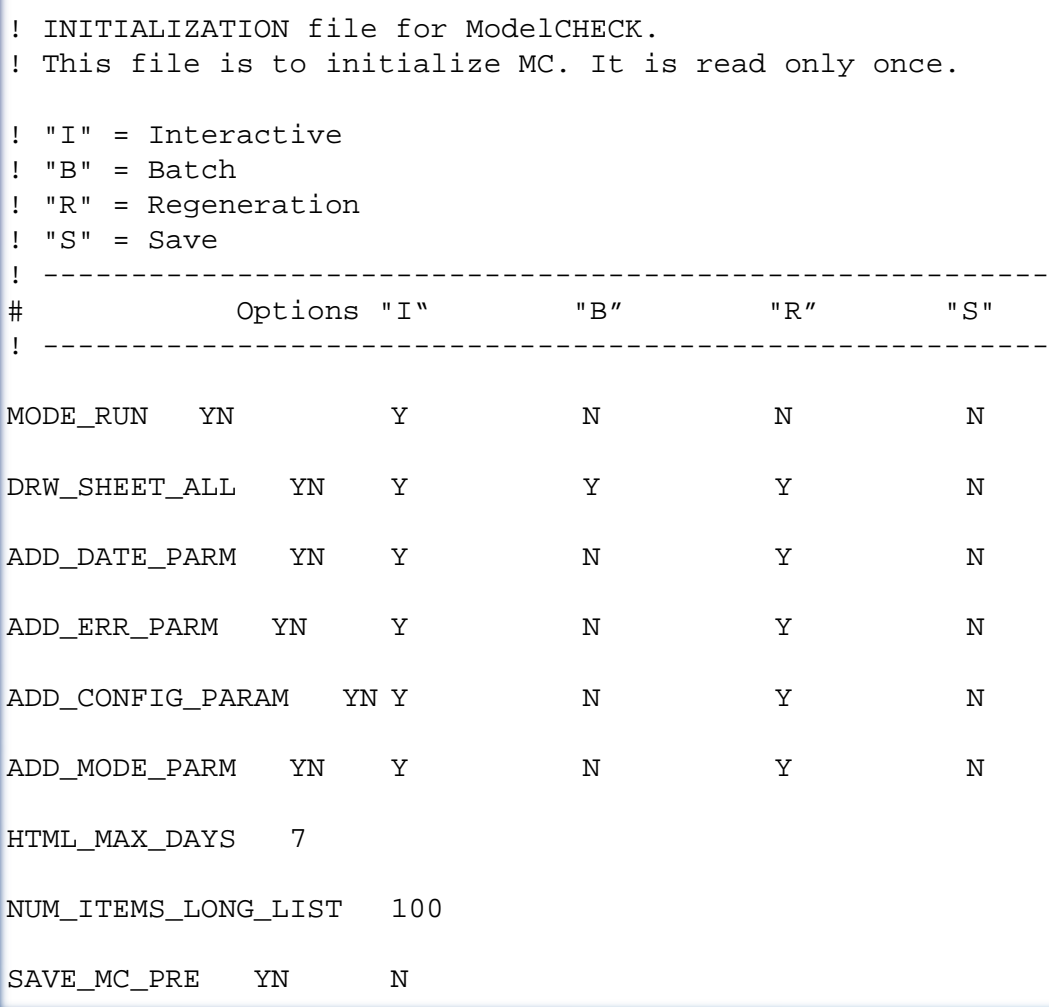

Config\_init.mc Pro/ENGINEER start Condition.mcc (Conditional configurations Load Configuration Setconf.mcc (Custom Defined Constant (.mcn) (Constants list) Check (.mch) (Parameters to evaluate) Start (.mcs) ("standards" list) Status (.mcq) (Model integrity classification) Custom Automatic User Selection **Auto Selection** 

DPTC PTC USET

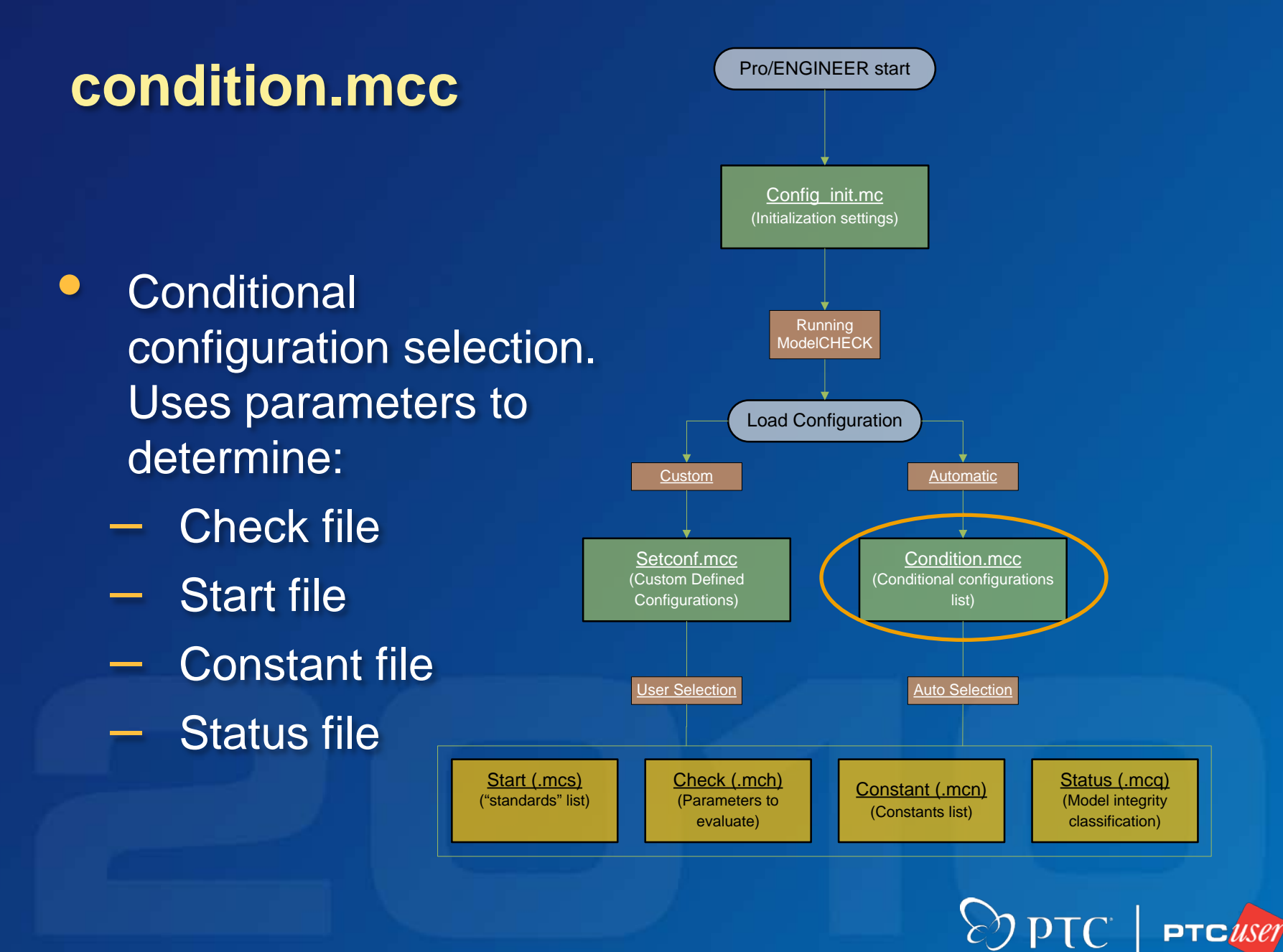

### **condition.mcc**

• Example conditions:

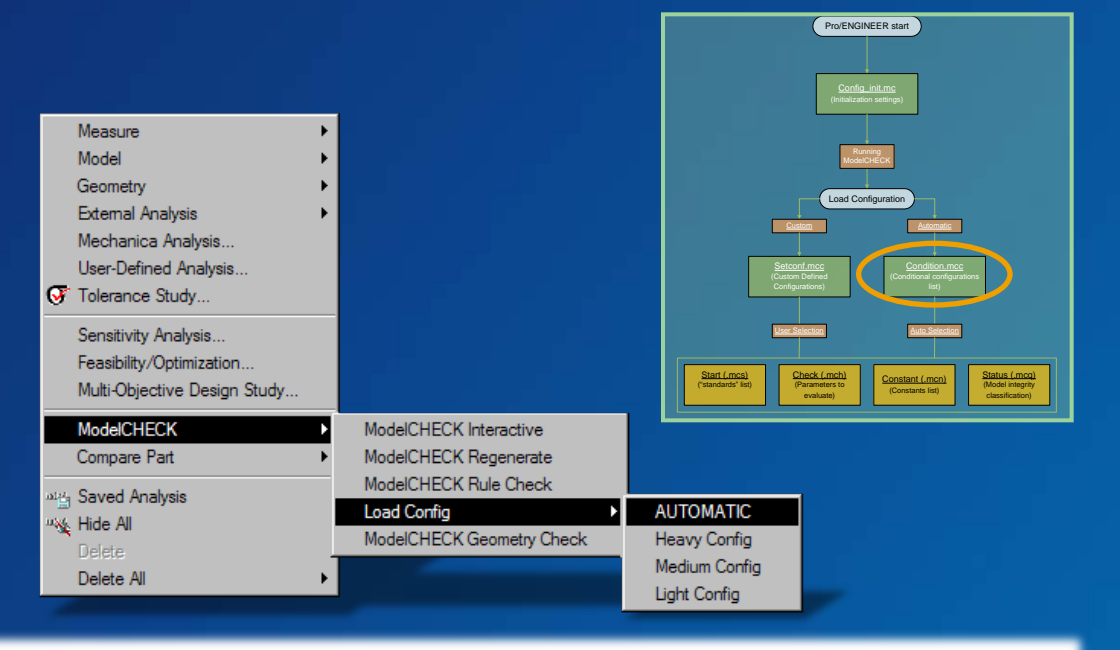

 $\wp$  ptC

! Conditional file for ModelCHECK. # SET CONFIG FILE IF (NOCHECK) NOCHECK **IF (PTC\_WM\_LIFECYCLE\_STATE EQ Released) NOCHECK** IF (PTC\_WM\_LOCATION EQ /Mechanical Hardware/\*) config=(check/fastener\_checks.mch)(start/fastener\_start.mcs)(constant/inch.mcn)(status/sample\_status.mcq) IF (PTC\_WM\_ITERATION EQ 0) config=(check/prelim\_checks.mch)(start/prelim\_start.mcs)(constant/inch.mcn)(status/sample\_status.mcq) IF (MODEL\_SIZE EQ LARGE) SHORT\_EDGES = No IF (CREATED\_BY EQ Dyslexic Dan) MODEL\_NAME = Error **ELSE config=(check/default\_checks.mch)(start/default\_start.mcs)(constant/inch.mcn)(status/sample\_status.mcq)**

– If model is Released, ModelCHECK skips it. – Otherwise, ModelCHECK runs standard checks.

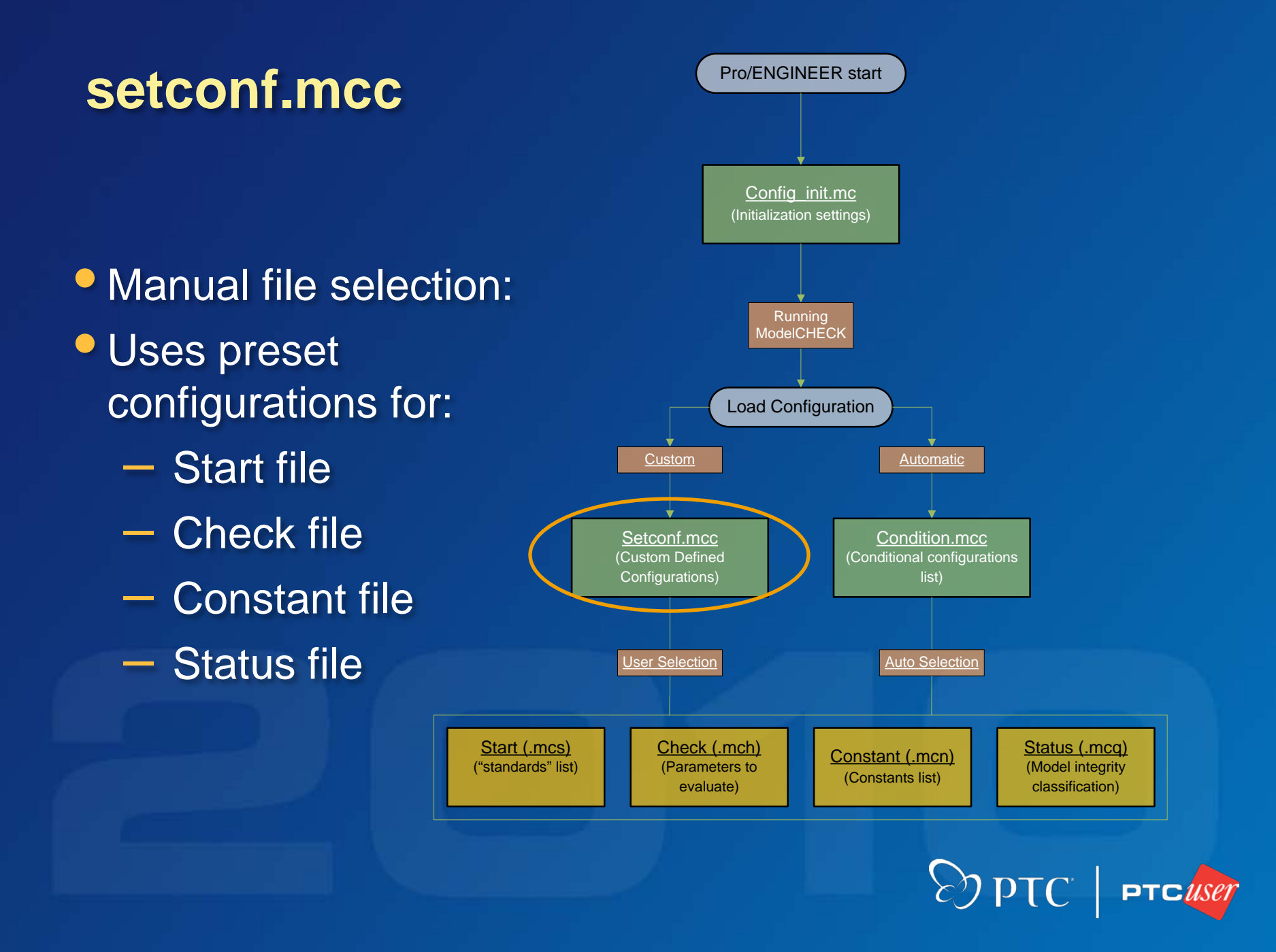

# **setconf.mcc**

# • Selection from "Load Config" menu.

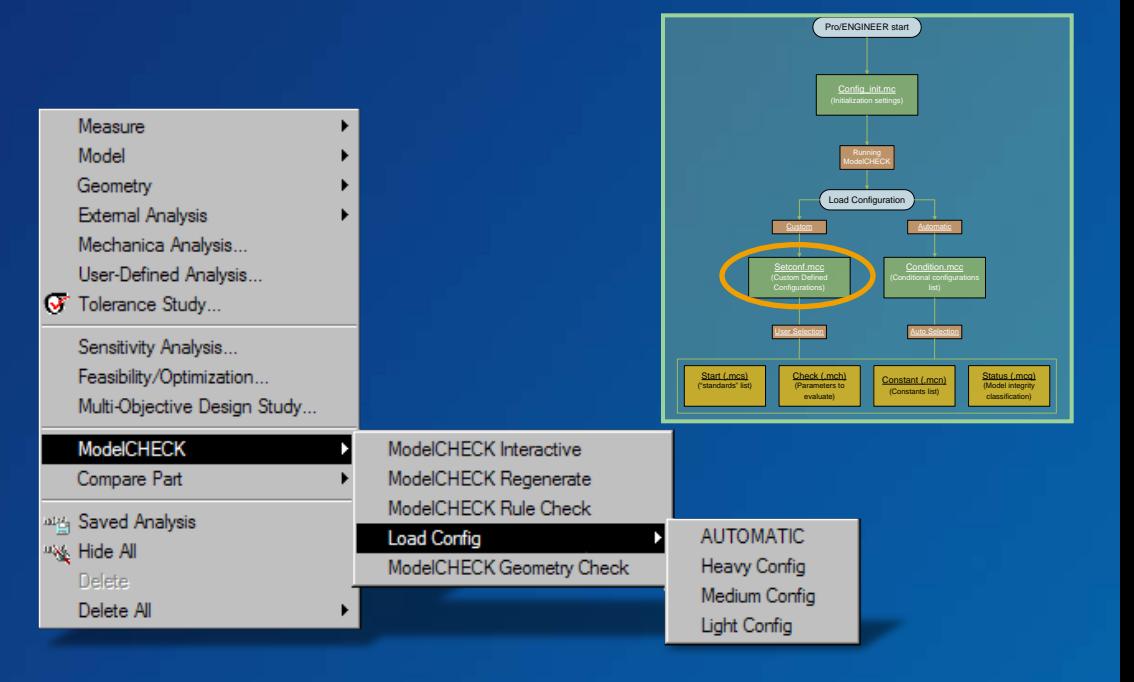

# ModelCHECK text file to name configurations to use for Heavy, Medium, Light

# 8-18-99 (amn)

Heavy=(check/default\_checks.mch)(start/default\_start.mcs)(constant/inch.mcn)(status/sample\_status.mcq) Medium=(check/medium\_checks.mch)(start/default\_start.mcs)(constant/inch.mcn) (status/sample\_status.mcq) Light=(check/light\_checks.mch)(start/lightstart.mcs)(constant/inch.mcn) (status/sample\_status.mcq)

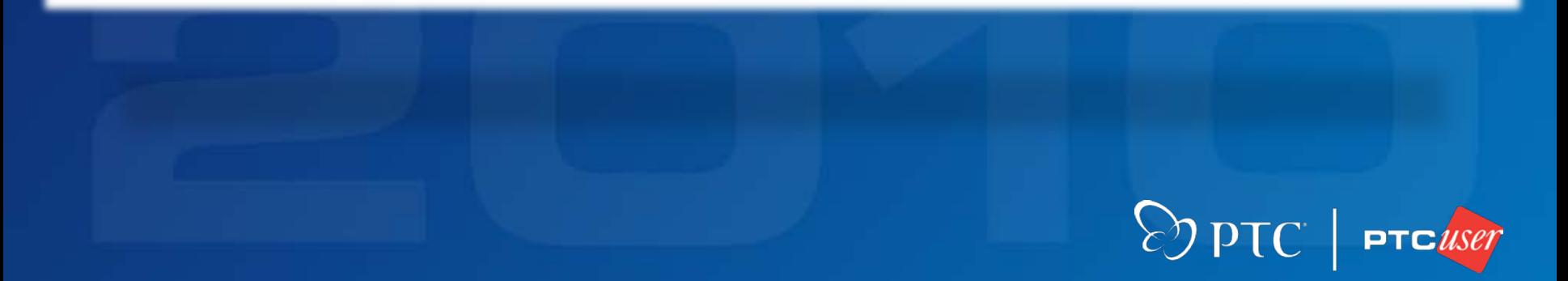

# **The Basics – Setting up Standards**

- *Start file - filename***.mcs**
- Standards\*
	- Layers and contents
	- Datums
	- Parameters
	- Relations
	- Acceptable names list
	- Drawing setup options

\*See APPENDIX A for more information.

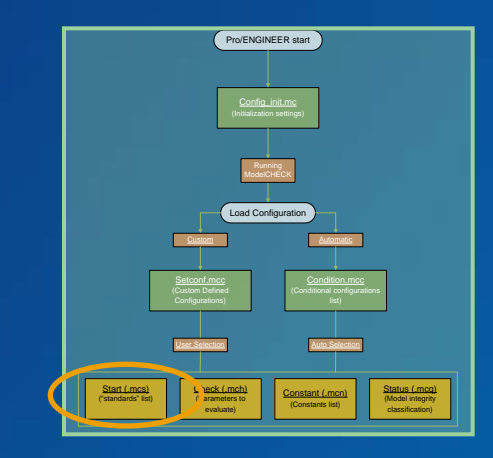

 $\gg$  pTC

### **start.mcs**

• Example Options: – PRT\_UNITS\_MASS – PRT\_DATUM\_PLANE – PRT\_PARAMETER • Mode Specific: – PRT\_LAYER • vs. – ASM\_LAYER • vs. – DRW\_LAYER

! Configuration file for ModelCHECK.

# START PART REPORT CONFIGURATION (PRT\_, ASM\_, DRW\_) ####################################################

**PRT\_DATUM\_PLANE DTM1 1**

PRT\_DATUM\_CSYS CS0 4

PRT\_DATUM\_AXIS A\_3 7

PRT\_VIEW TOP

#### **PRT\_PARAMETER PTC\_WM\_REVISION**

PRT\_TOL\_TYPE ANSI

PRT\_MODEL\_NAME EQ LIST\_PART\_NAMES LIST\_PART\_NAMES\_#####-####+-###

PRT\_UNITS\_LENGTH INCH

PRT UNITS MASS POUND

PRT\_LAYER \_ MISC\_DATUM\_PLANES BLANK DATUM\_PLANES

PRT RELATION sample1=sample2

STD DRW DTL FILE DEFAULT C:/.../companydrawing.dtl

MATERIAL\_NAME AL6061

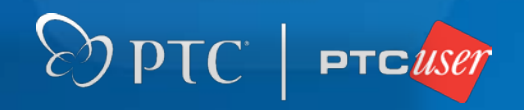

# **The Basics – Setting Checks**

# *Check file - filename***.mch**

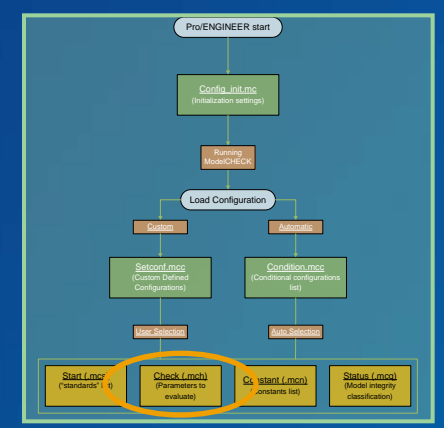

- Compares model data to standards (start.mcs)\*
	- Layers (Proper name, contents, status)
	- Datums (Proper name, position, layer, references)
	- Parameters
	- Relations
	- Acceptable names list
	- Drawing setup options

\*See APPENDIX B for more information.

 $\mathcal{E}$ ) blC.

# **check.mch**

- Example Checks:
	- CYL\_CUT\_SLOTS
	- SUP\_COMPONENTS
	- DIM\_OVERWRITE
- Run Modes:
	- Interactive
	- Batch
	- Regenerate
	- Save

! Configuration file for ModelCHECK. ! ! E Check the item. If not succeed, report as an error. ! W Check the item. If not succeed, report as a warning. ! N Do not check the item. ! Y Check the item. If not succeed, report info only. ! ! "I" = Interactive ! "B" = Batch ! "R" = Regeneration ! "S" = Save ! --------------------------------------------- # Options "I" "B" "R" "S"

# PART REPORT CONFIGURATION

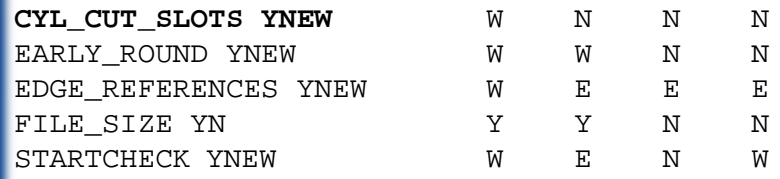

! ---------------------------------------------

# ASSEMBLY REPORT CONFIGURATION

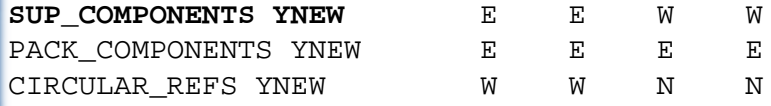

#### # DRAWING REPORT CONFIGURATION

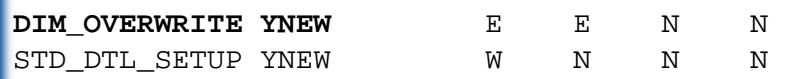

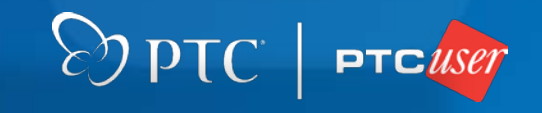

# **check.mch**

### Run Modes:

– Interactive – On-demand, with or without regeneration.

 $\bigotimes$  pTC

 $|$  PTC *ilse* 

- Batch Run on external list of models.
- Regenerate Automatic upon regeneration.
- Save Automatic upon save.
- Output type
	- (Y) Run check, output as information only.
	- (N) Do not run check.
	- (E) Run check, output failure as error.
	- (W) Run check, output failure as warning.

# **The Basics – Setting Constants**

# *Constant file - filename***.mcn**

- Sets constant values for variable checks.
	- Early rounds
	- Early Drafts
	- Short edges
	- Sharp angles
	- # of items on sketches
	- Accuracy

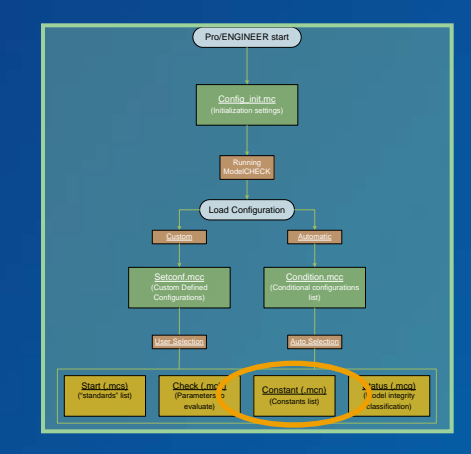

# $\otimes$  pTC

### **constant.mcn**

#### • Example Constants:

- *PERC\_EARLY\_ROUND* – Initial *XX* percent of model tree should not contain round features  $(0.25 = 25\%)$
- *SHORT\_EDGE* Edges shorter than XX are flagged (0.01 inches).

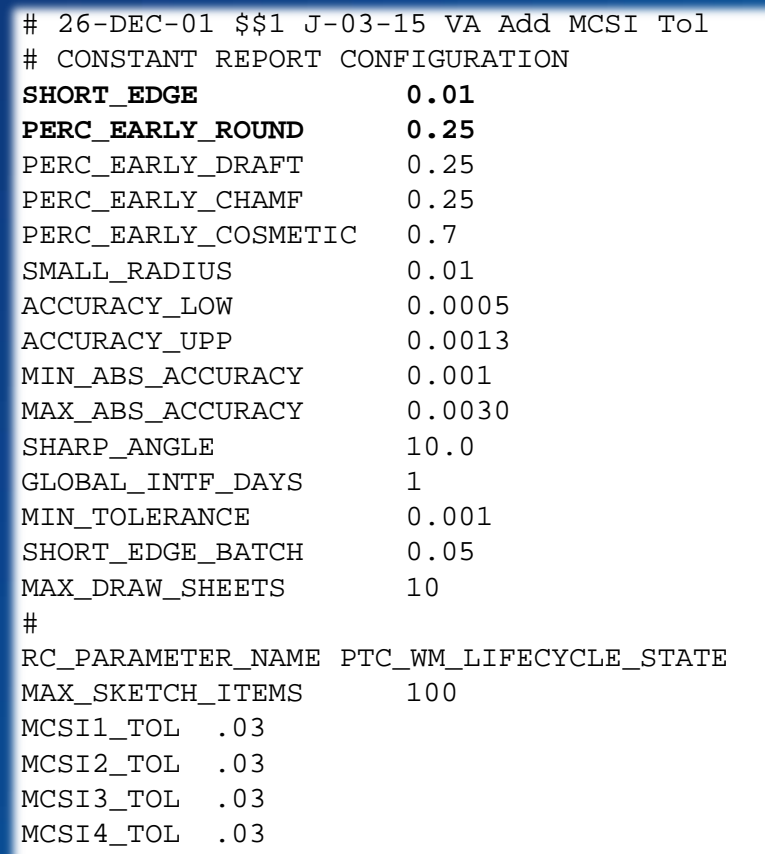

MCSI5\_TOL .03

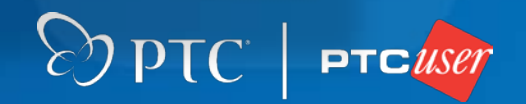

# **The Basics – Setting Status** *Status file - filename***.mcq**

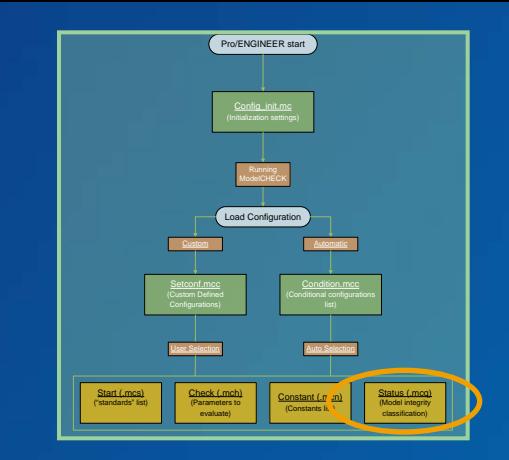

- Sets conditions for model "status" in ModelCHECK report.
	- Status can be used to quickly indicate model integrity.

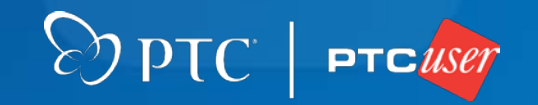

### **status.mcq**

- Sets status to Green if:
	- $-$  "Warnings"  $\leq 0$ \*and\*
	- $-$  "Errors"  $\leq 0$

! STATUS file for ModelCHECK.

! This file is to set model status within MC report.

DPTC PTC USER

GREEN OE, OW YELLOW OE, 25W

Status: O Model: wheel.prt  $\nabla \mathbf{A}$  $\Box$   $\downarrow$  16  $\Box$ 34  $\nabla$  30 Check<sup> $#$ </sup> **Result** 

### **status.mcq**

- Sets status to Yellow if:
	- $-$  "Warnings"  $\leq$  25 \*and\*
	- $-$  "Errors"  $\leq 0$

! STATUS file for ModelCHECK.

! This file is to set model status within MC report.

DPTC PTC USET

GREEN OE, OW YELLOW OE, 25W

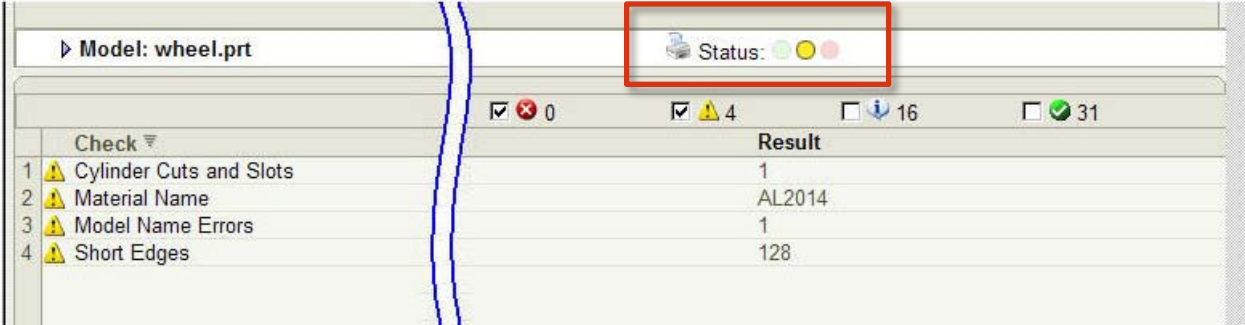

### **status.mcq**

#### • Sets status to Red if:

 $-$  "Warnings" > 25 \*or\*

! STATUS file for ModelCHECK. ! This file is to set model status within MC report.

DPTC PTC USER

GREEN OE, OW YELLOW OE, 25W

#### – "Errors" > 0 (ELSE condition)

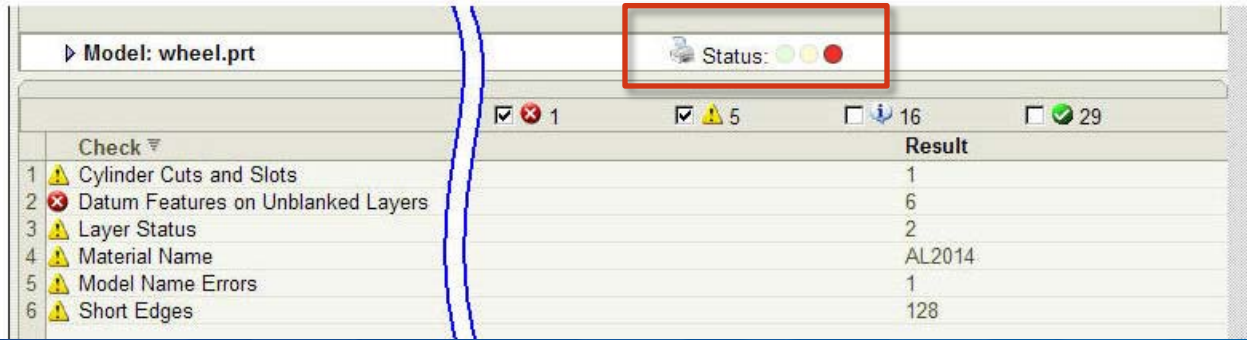

# **Part III – More Than Just A Validating Tool**

### **ModelUPDATE Options:**

–Rename datums –Update layer structure –Add missing layers –Delete extra layers –Correct layer contents –Set correct layer status –Deactivate insert mode –Add missing parameters –Delete extra parameters –Map parameters

–Correct spelling errors –Clear unused drawing models –Delete buried features –Copy model layers to drawing –Update material –Update model accuracy –Create model views –Delete erased views –Add missing relations

 $\bigotimes$  pTC

### **What Does This Mean?**

ModelCHECK can be configured to:

- Update old models to current standards.
- **Repair models that follow incorrect standards.**
- Allow real-time updates during validations.

Standards sets can be created as separate configurations when working for multiple customers, and to different requirements.

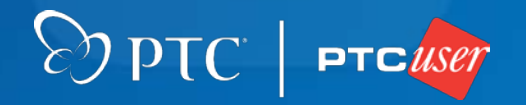

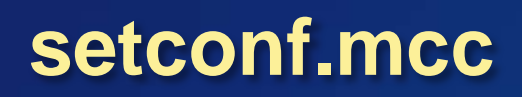

• Default configuration sets.

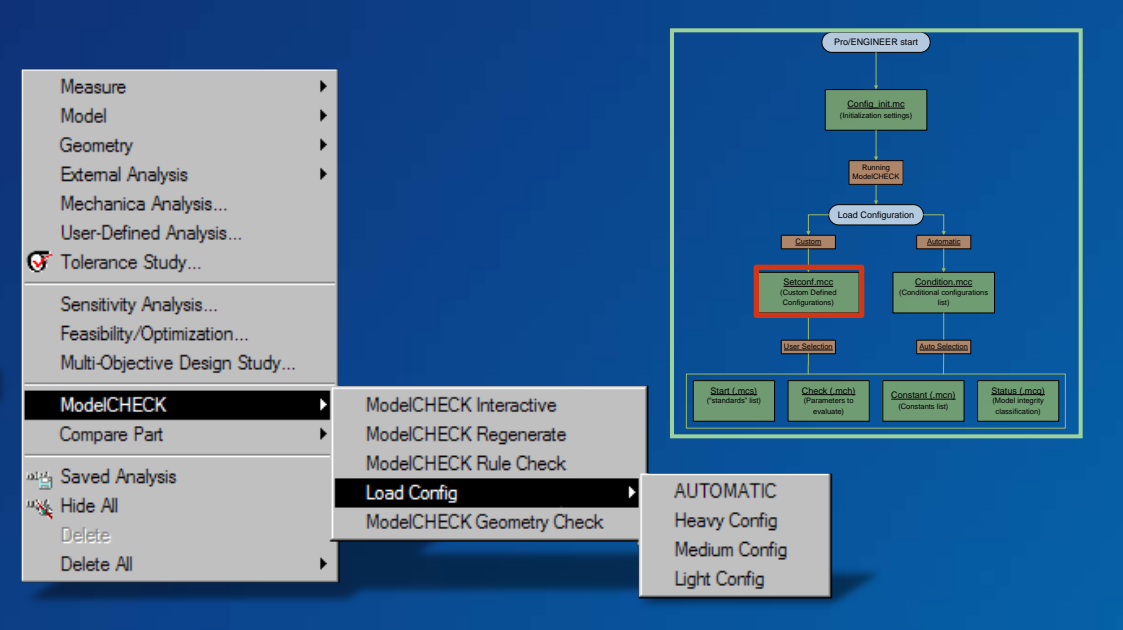

# ModelCHECK text file to name configurations to use for Heavy, Medium, Light

# 8-18-99 (amn)

Heavy=(check/default\_checks.mch)(start/default\_start.mcs)(constant/inch.mcn)(status/sample\_status.mcq) Medium=(check/medium\_checks.mch)(start/default\_start.mcs)(constant/inch.mcn)(status/sample\_status.mcq) Light=(check/light checks.mch)(start/lightstart.mcs)(constant/inch.mcn)(status/sample status.mcq)

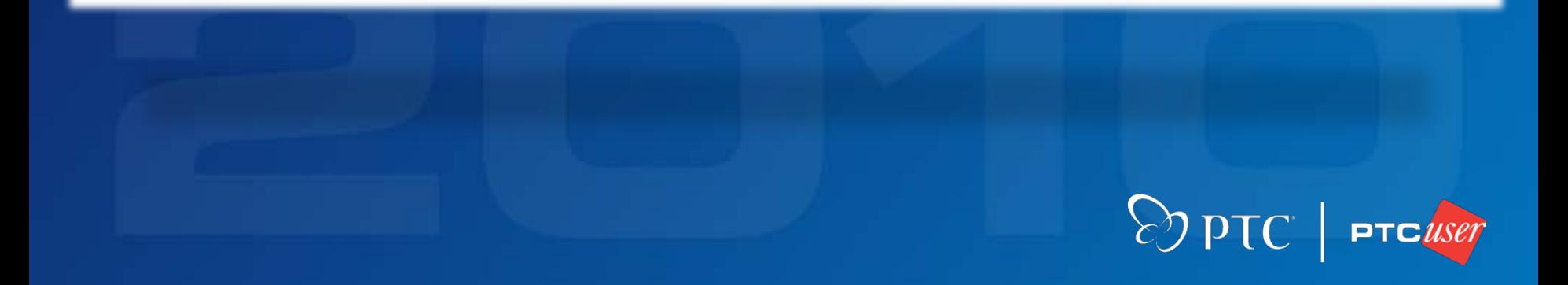

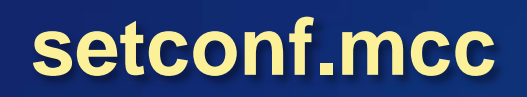

### • Customized configuration sets.\*

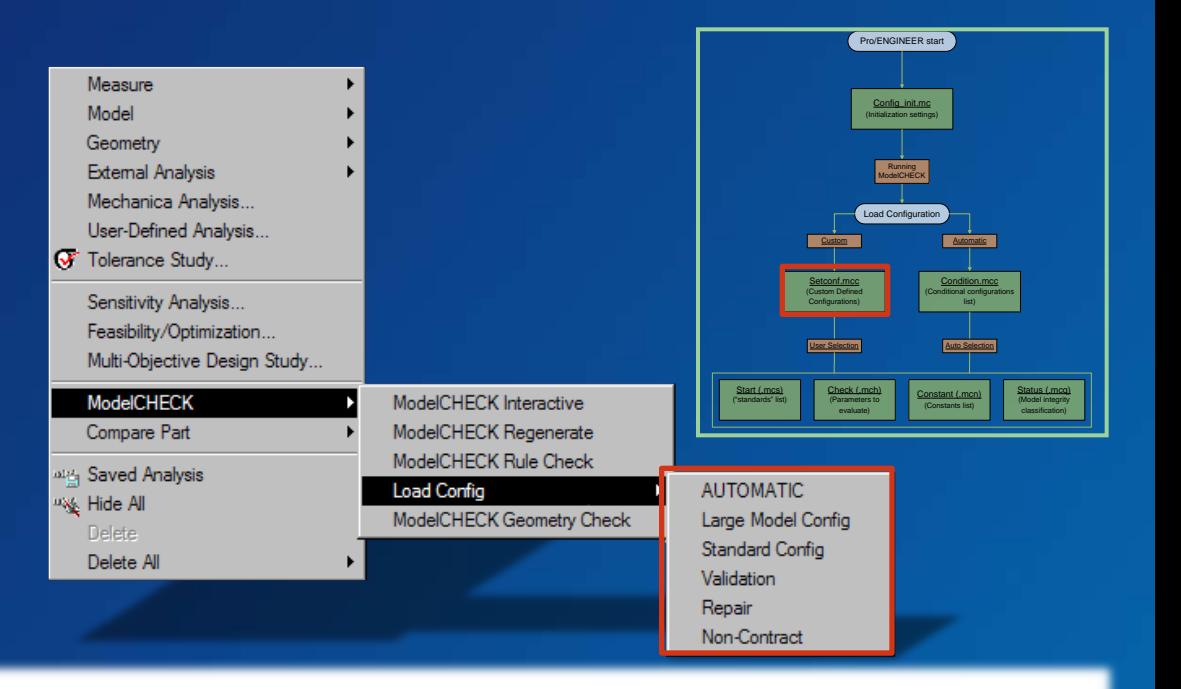

 $\mathcal{D}$  pTC

# ModelCHECK text file to name configurations to use for Large, Standard, Validation, Repair, Non-Contract  $# 8-27-09$ #

Large =(check/largemod checks.mch)(start/default start.mcs)(constant/inch.mcn)(status/sample status.mcg)

# Standard =(check/default\_checks.mch)(start/default\_start.mcs)(constant/inch.mcn)(status/sample\_status.mcq)

# Validation =(check/validation\_checks.mch)(start/validation\_start.mcs)(constant/inch.mcn)(status/sample\_status.mcq)

# Repair =(check/repair checks.mch)(start/default start.mcs)(constant/inch.mcn)(status/sample status.mcq)

# Non Contract =(check/custom\_checks.mch)(start/custom\_start.mcs)(constant/inch.mcn)(status/sample\_status.mcq)

\*See APPENDIX C for more information.

In this example, a model was created using the wrong start.prt. A "Repair" configuration is set and ModelCHECK is run. The result is a list of errors related to start configuration.

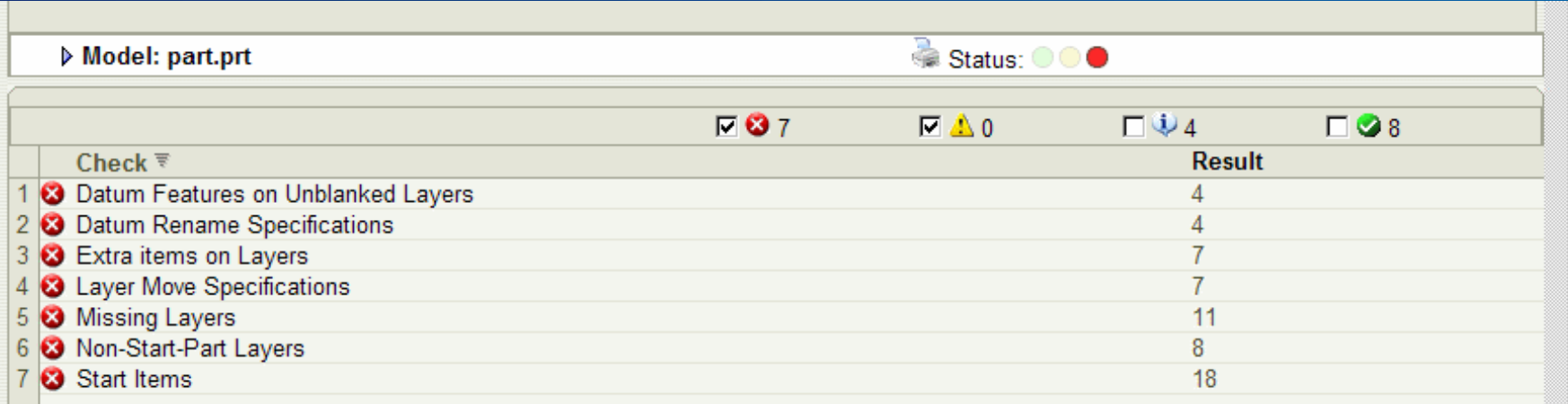

ModelUPDATE allows real-time updates from within the report. Items are moved from old layers to new layers and old layers are deleted. Datums are renamed to company standard.

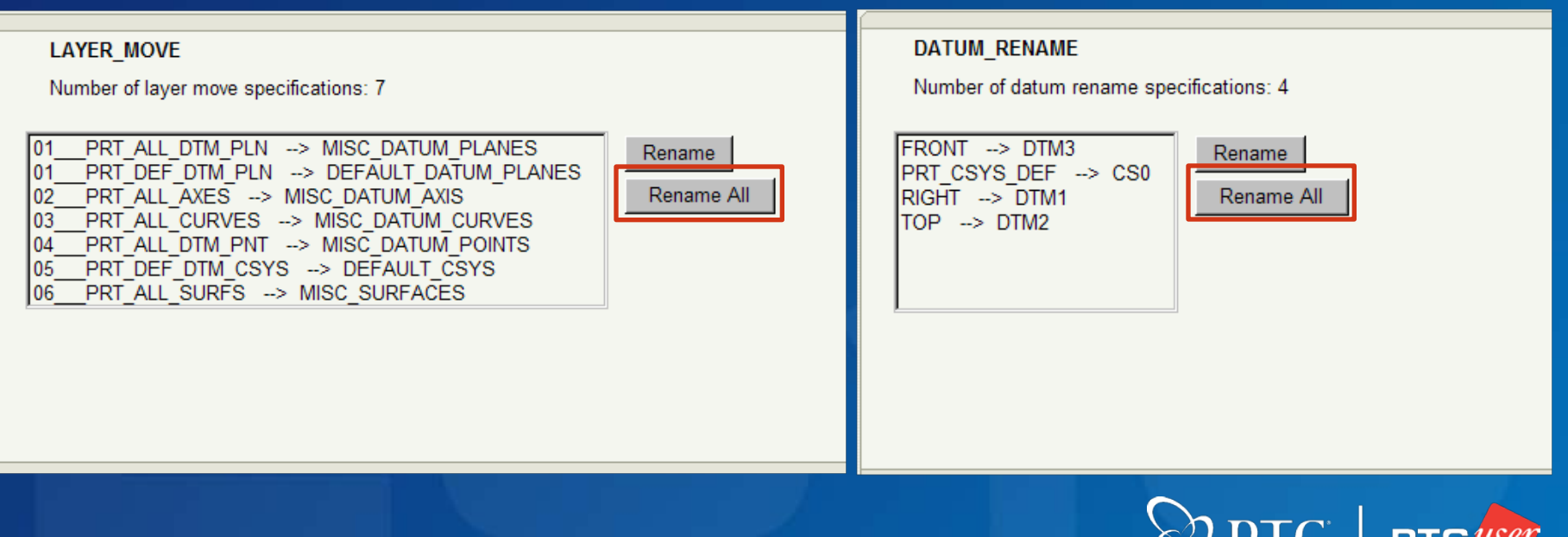

Extra (non-start) layers left over after LAYER\_MOVE can be Removed manually. Non-standard items left on layers can be removed.

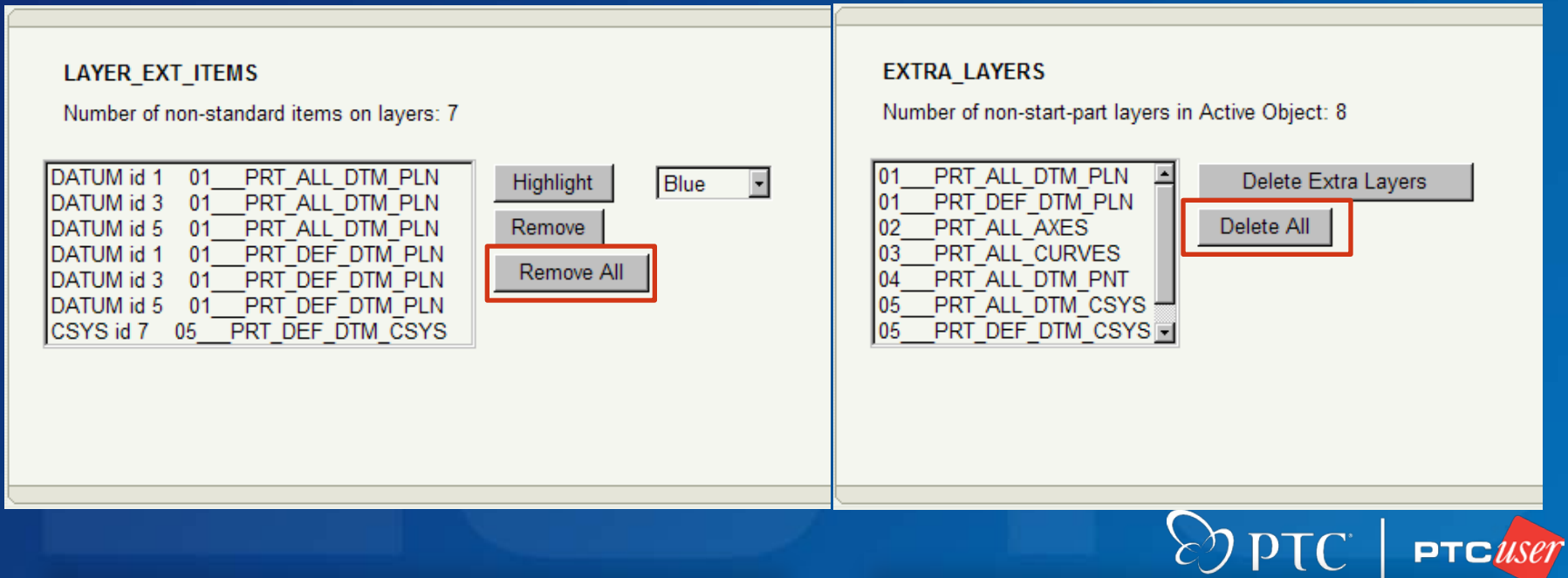

Datums and coordinate system have been renamed (1 click)

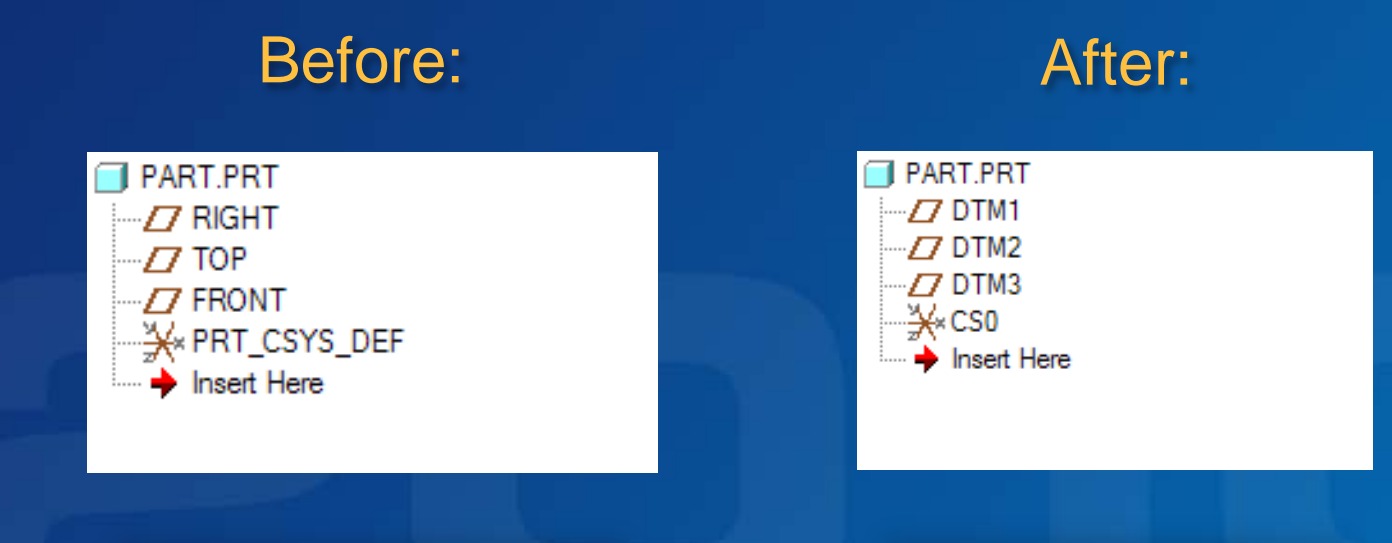

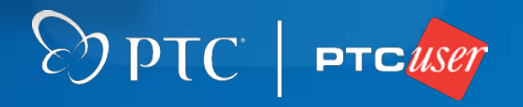

Layers are deleted, new ones are added and items are placed Correctly. Layers are hidden as required (5 clicks)

#### Before: After:

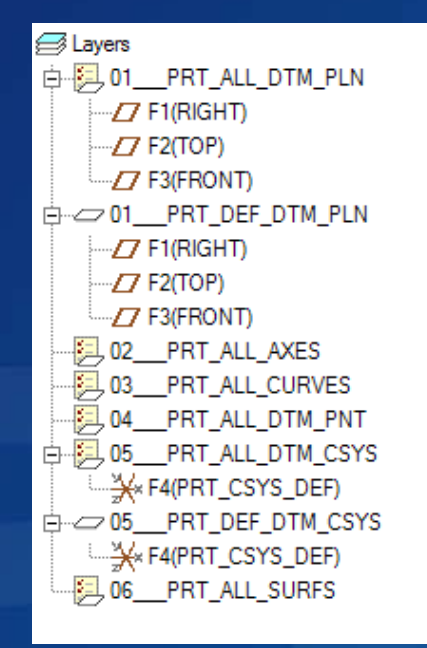

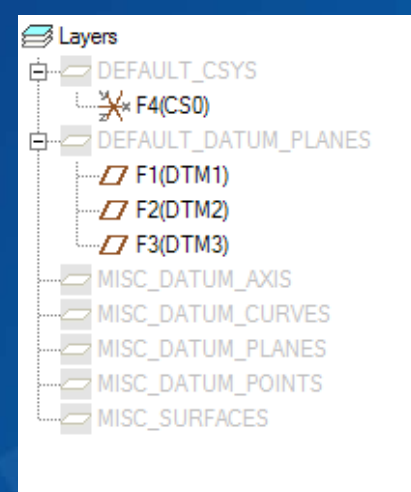

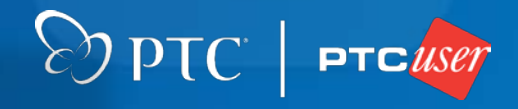

Model now passes checks under the Repair configuration. Total time from file Open to Save  $=$  < 30 seconds.

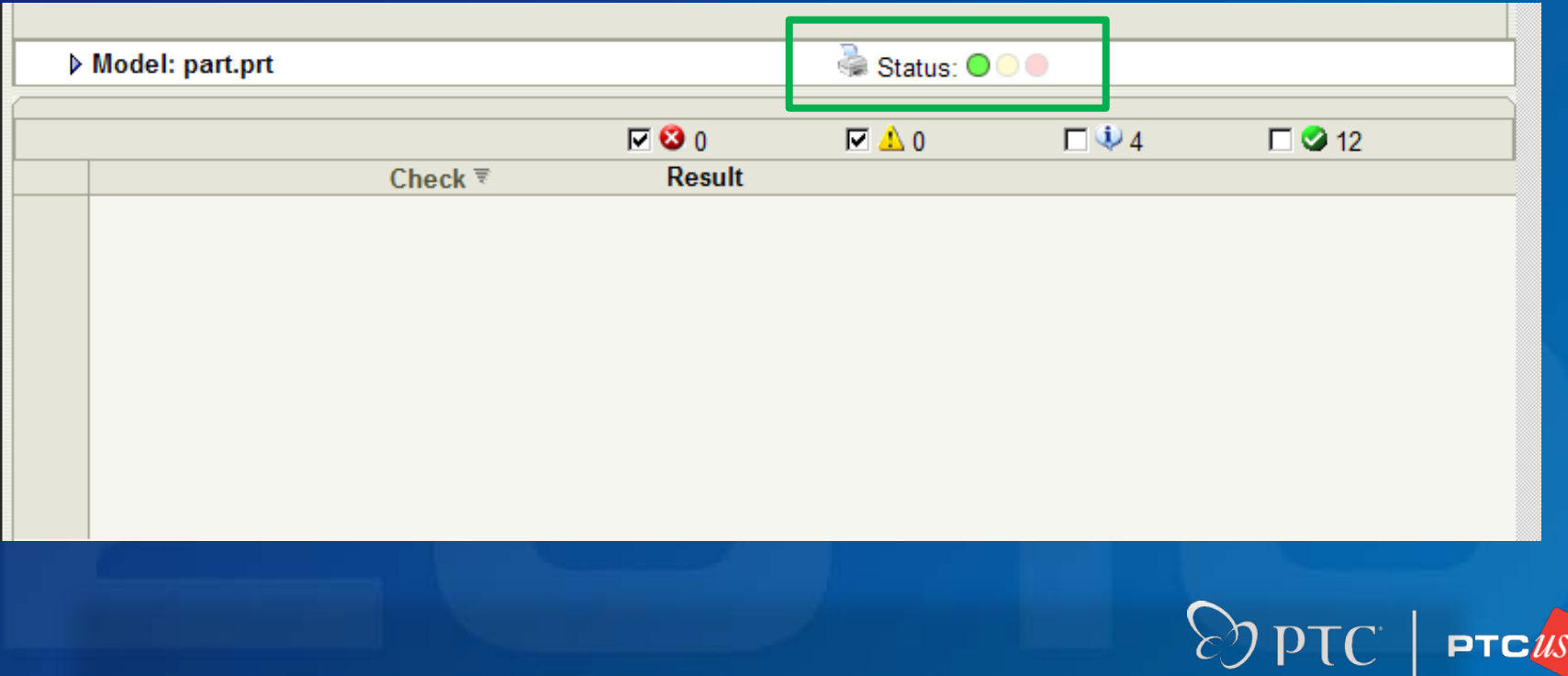

# **Part IV – Managing Your Configurations**

# **Distribution:**

- Updates to ModelCHECK configurations can be rolled out to users with relative simplicity using:
- Windows batch files
- Pro/E start file
- Common server location

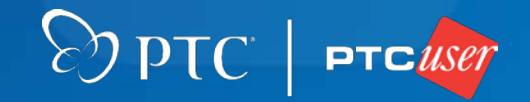

# **Updating**

- Master Config
- upload\_config.bat
- Server Config
- **•** proe1.psf\*
- update\_config.bat\*
- User Configuration

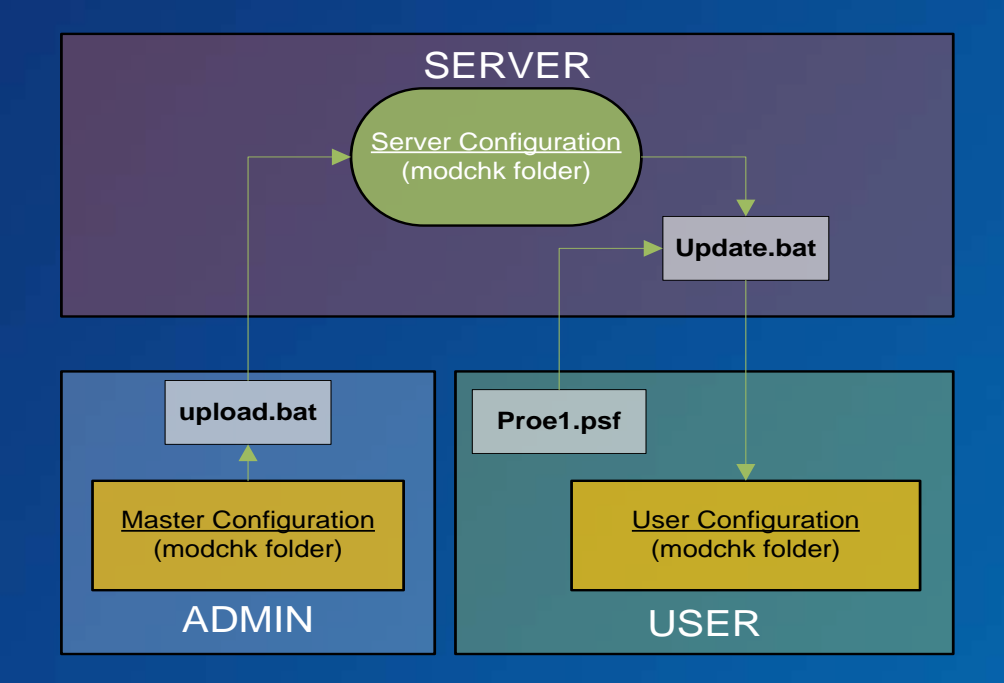

#### \*See APPENDIX C for more information.

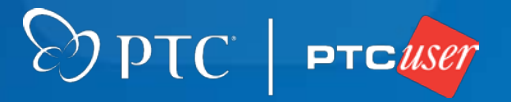

# **Updating**

ENV=PROE\_FEATURE\_NAME=PROE\_Flex3C () RUN="%MECH\_LP%\install\nt\pro\_mech\_env.bat" RUN="%PRO\_DIRECTORY%\%PRO\_MACHINE\_TYPE%\nms\nmsd.exe" -noservice timeout %NMSD\_TIMEOUT% & RUN="%PRO\_DIRECTORY%\%PRO\_MACHINE\_TYPE%\obj\xtop.exe" // USER - PSF // Add User specific environment or run applications below here **RUN="\\<serverlocation>\update\_config.bat"**

### C:\<loadpoint>\bin\proe1.psf

# RUN command added to start file. ModelCHECK downloads any updates upon start.\*

\*See APPENDIX C for more information.

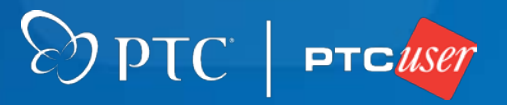

# **Bottom Line**

# **ModelCHECK:**

• Can be configured to work for YOU, to help ensure that your products are on-time and error free.

• Is an excellent tool for validating and updating models and drawings, quickly and easily.

• Is available to anyone who wants to use it, and optimization takes no special equipment, software or skill.

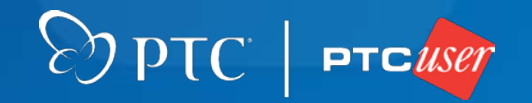

# Questions?

Evan Winter United Space Alliance, LLC. Evan.g.winter@USA-Spaceops.com

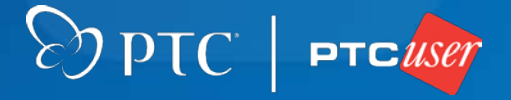

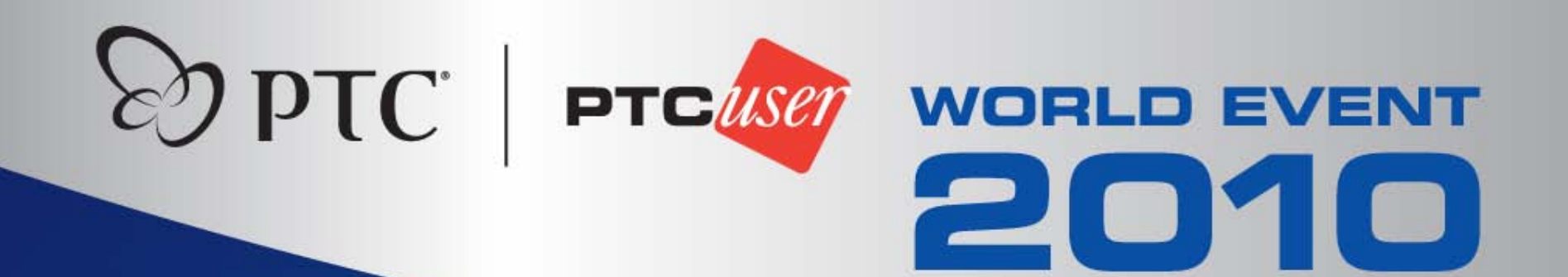

### **Start file options (Part mode):**

–PRT\_ADD\_CHK\_PARAM –PRT\_CREATE\_VIEW –PRT\_DATUM\_AXIS –PRT\_DATUM\_CSYS –PRT\_DATUM\_CURVE –PRT\_DATUM\_PLANE –PRT\_DATUM\_POINT –PRT\_FT\_PARAMETER –PRT\_LAYER\_MOVE –PRT\_LAYER –PRT\_UNITS\_LENGTH –PRT\_UNITS\_MASS –MATERIAL\_NAME –PRT\_MODEL\_NAME –PRT\_INSTANCE\_NAME –PRT\_SIMPREP\_NAME

–PRT\_PARAM\_MAP –PRT\_PARAM\_RENAME –PRT\_PARAMETER –PRT\_PRO\_VERSION –PRT\_RELATION –PRT\_COMMENT –PRT\_PARAM\_NOTE\_REQ –PRT\_PARAM\_NOTE\_UNACC –SHTMTL\_BTNAME –PRT\_STD\_NOTE –PRT\_TOL\_TYPE –PRT\_LAYER\_UNWANTED –PRT\_PARAM\_UNWANTED –PRT\_REL\_UNWANTED –MU\_ACCURACY –PRT\_VIEW

DPTC PTC

## **Start file options (Assembly mode):**

–ASM\_ADD\_CHK\_PARAM –ASM\_CREATE\_VIEW –ASM\_DATUM\_AXIS –ASM\_DATUM\_CSYS –ASM\_DATUM\_CURVE –ASM\_DATUM\_PLANE –ASM\_DATUM\_POINT –ASM\_FT\_PARAMETER –ASM\_LAYER\_MOVE –ASM\_LAYER –ASM\_UNITS\_LENGTH –ASM\_UNITS\_MASS –ASM\_MODEL\_NAME –ASM\_INSTANCE\_NAME –ASM\_SIMPREP\_NAME –ASM\_PARAM\_MAP

–ASM\_PARAM\_RENAME –ASM\_PARAMETER –ASM\_PRO\_VERSION –ASM\_RELATION –ASM\_COMMENT –ASM\_PARAM\_NOTE\_REQ –ASM\_PARAM\_NOTE\_UNACC –ASM\_STD\_NOTE –ASM\_TOL\_TYPE –ASM\_LAYER\_UNWANTED –ASM\_PARAM\_UNWANTED –ASM\_REL\_UNWANTED –ASM\_VIEW

DPTC PTC

**Start file options (Drawing mode):**

–DRW\_FORMAT –DRW\_IGNORE\_SHEETS –DRW\_LAYER –DRW\_LAYER\_MOVE –DRW\_LAYER\_UNWANTED –DRW\_MODEL\_NAME –DRW\_NOTE\_FONT –DRW\_NOTE\_HEIGHT –DRW\_NOTE\_UNACC –DRW\_PARAM\_MAP –DRW\_PARAM\_UNWANTED –DRW\_PRO\_VERSION

–DRW\_SYMBOL –DRW\_TABLE\_CELLS

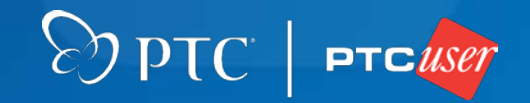

**Start file options (External files):**

–STD\_ASM\_INFO\_FILE –CUSTOM\_CHECKS\_FILE –CUSTMTK\_CHECKS\_FILE –STD\_DRAFT\_ANGLE\_FILE –STD\_DRW\_DTL\_FILE –STD\_DRW\_INFO\_FILE –STD\_USER\_LIST\_FILE –STD\_HOLE\_DIAM\_FILE –STD\_PRT\_INFO\_FILE –MC\_REGEN\_CONFIG\_FILE –RELATION\_UPDATE\_FILE –STD\_SHTMTL\_THICK\_FILE

DPTC PTC

**Checks:**

–accuracy\_info –add\_chk\_param –asm\_bom –asm\_features –asm\_more –bound\_info –bulk\_items –buried\_feat –chamfer\_child –children\_exist –cosmetic\_feat –cyl\_cut\_slots

–cyl\_diams –datum\_rename –def\_density –default\_child –dim\_overwrite –draft\_angles –draft\_child –draft\_geom –drawing\_gtols –drawing\_layers –drawing\_name –dtm\_axes\_info

–datum\_csys\_info –dtm\_curve\_info –dtm\_plane\_info –dtm\_point\_info –duplicate\_models –early\_chamfer –early\_cosmetic –early\_draft –early\_round –edge\_references –erased\_views –ext\_ref\_info $\gg$  pTC  $\sim$ **PTC***user* 

# **Checks (Cont.):**

- –extra\_layers
- –extra\_params
- –family\_info
- –feature\_info
- –file\_size
- –format\_name
- –freeform
- –frz\_components
- –ft\_def\_values
- –ft\_std\_params
- –gen\_components –global\_intf
- –hole\_diams
- –ignore\_feat
- –import\_feat
- –incomplete\_feat
- –insert\_mode
- –instance\_name
- –layer\_dispstat
- –layer\_info
- –layer\_item\_std
- –layer\_items
- –layer\_move
- –layer\_place
- –layer\_status
- –layout\_info
- –low\_tolerance
- –material\_info
- –memory\_space
- –merge\_feat
- –minmaxtol\_info
- –mis\_components
- –model\_name
- –models\_used

 $\bigotimes$  pTC

 $|$  PTC *ilset* 

- –named\_feat
- –note\_font

### **Checks (Cont.):**

–note\_height –note\_info –note\_spell –note\_unaccept –num\_components –num\_draw\_sheets –plane\_parent –overall\_size –overlap\_info –param\_info –param\_note\_req –param\_note\_unacc –regen\_errs –param\_rename

–param\_spell –paramcheck –params\_exist –params\_used –plane\_child –pro\_version –rc\_incompleted –reg\_features –regen\_dims –regen\_wrns

–relation\_comm

- –relation\_errs
- –relation\_info
- –relation\_miss
- –relation\_multi
- –round\_child
- –rulecheck\_info
- –sharp\_edges
- –sheet\_size\_info
- –short\_edges
- –shtmtl\_yfactor
- –shtmtl\_bendtab $\Theta$  PTC = PTC User

## **Checks (Cont.):**

–shtmtl\_flat –shtmtl\_thick –shtmtl\_unbends –simprep\_info –simprep\_name –sla\_info –small\_cylsrf –srf\_edges –startcheck –std\_dtl\_setup –std\_symbols –sup\_components –sup\_features –symbol\_info –table\_cells –title\_info –title\_spell –udf\_info –units\_length –units\_mass –unq\_components –unused\_models –view\_info –xsec\_info

 $\Theta$  PTC  $\vert$  ptcuser

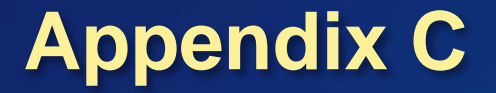

# **Additional customization:** Customizing **Load Config** menu:

```
# ModelCHECK text file to name configurations…
# 8-27-09
#
Large =(check/largemod_checks.mch)(start/…
#
Standard =(check/default_checks.mch)(start/…
#
Validation =(check/validation_checks.mch)(…
#
Repair =(check/repair_checks.mch)(start/…
#
Non Contract =(check/custom_checks.mch)(...
```
#### setconf.mcc: …config\text\msg\_mc.txt:

```
%CILabel1
Large Config
%CILabel2
Standard Config
%CILabel3
Validation Config
```

```
.
%CIMessage1
Select Large Config from setconf.mcc.
%CIMessage2
Select Standard Config from setconf.mcc.
%CIMessage3
Select Validation Config from setconf.mcc.
.
```
Note: CNFG\_SELECT\_AUTO must be set to N in config\_init.mc for **Load Config** menu availability. $\otimes$  pTC

.

.

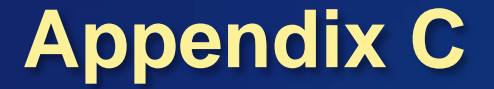

### **Additional customization:**

#### Sample batch files:

#### upload\_config.bat (Admin):

@ECHO OFF XCOPY C*:\<admin loadpoint>\*modchk *\\<common server location>\*modchk /E /W /I PAUSE END

#### update\_config.bat (User):

@ECHO OFF XCOPY *\\<common server location>\*modchk C*:\<user loadpoint>\*modchk /E /I /Y md D:\proe\_data\mc\_reports md D:\proe\_data\mc\_metrics PAUSE END

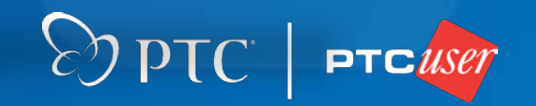